\*\*\*\*\*\*\*\*\*\*\*\*\*\*\*\*\*\*\*\*\*\*\*\*\*\*\*\*\*\*\*\*\*\*\* \*\*\*\*\*\*\*\*\*\*\*\*\*\*\*\*\*\*\*\*\*\*\*\*\*\*\*\*\*\*\*\*\*\*\* \*\*\* \*\*\* \*\*\* DIA LOG - BETRIEB \*\*\*<br>\*\*\* \*\*\* \*\*\* \*\*\* \*\*\*\*\*\*\*\*\*\*\*\*\*\*\*\*\*\*\*\*\*\*\*\*\*\*\*\*\*\*\*\*\*\*\* \*\*\*\*\*\*\*\*\*\*\*\*\*\*\*\*\*\*\*\*\*\*\*\*\*\*\*\*\*\*\*\*\*\*\*

### Inhaltsverzeichnis

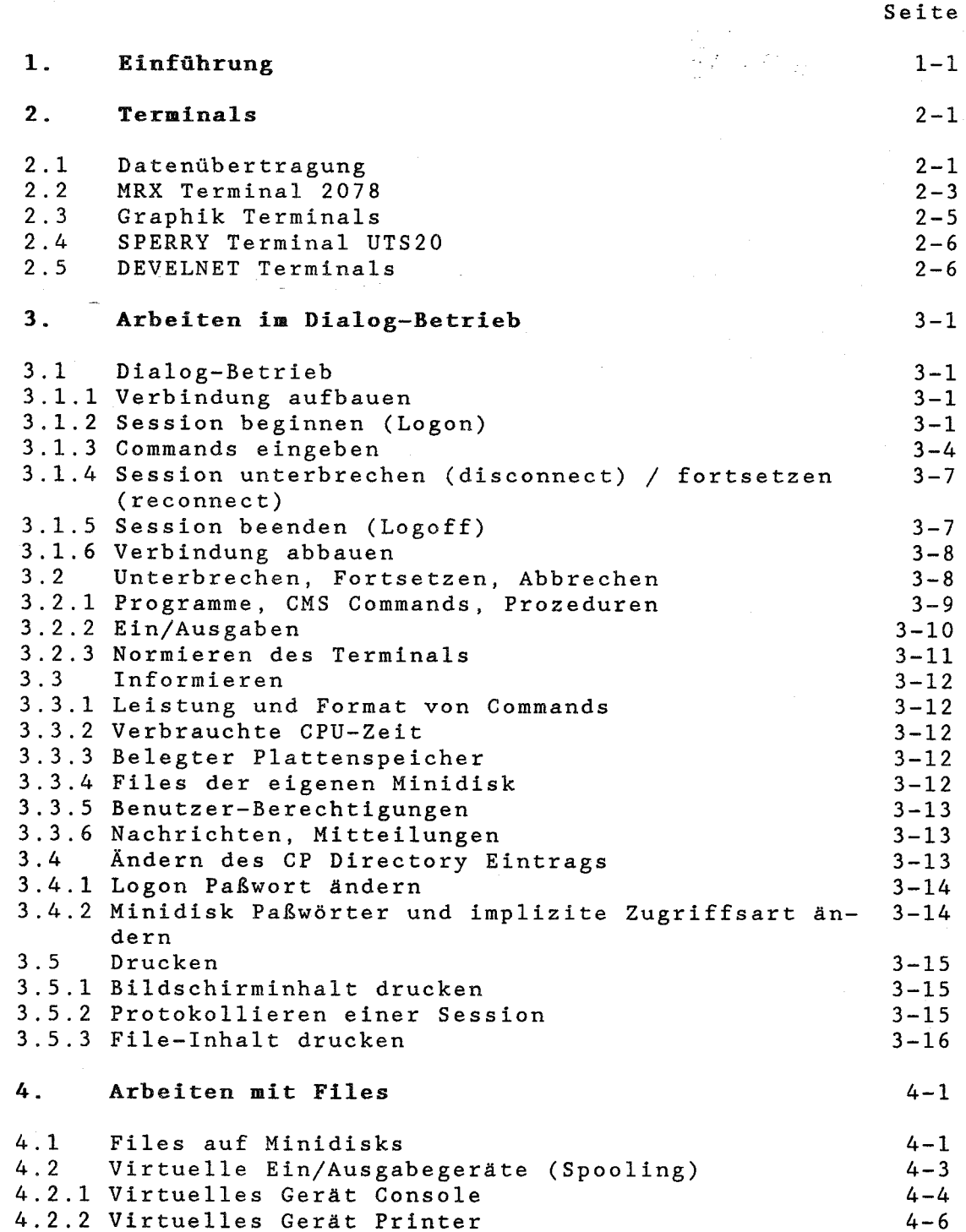

IBM VM/SP

DIALOG-BETRIEB

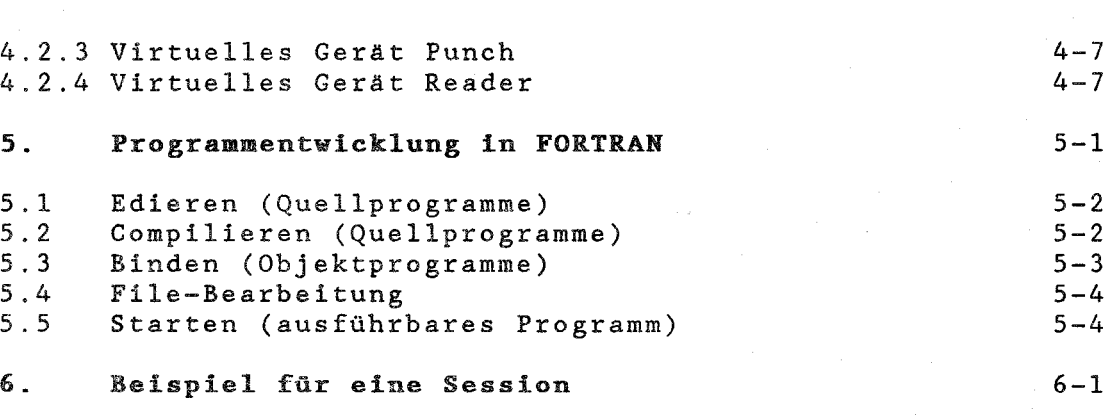

## 1. Einführung

Dieses Kapitel führt in den Dialog-Betrieb unter VM/SP ein. Leistungen der Maschine (so nennt IBM einen Rechner) werden mit Commands angefordert. Im Dialog-Betrieb (SPERRY: Demand-<br>Betrieb, DEC: Interaktiver Betrieb) wird i.a. jeweils ein Betrieb, DEC: Interaktiver Betrieb) wird i.a. Command (über die Tastatur des Terminals) eingegeben, von der Maschine ausgeführt und mit einer Antwort (auf dem Bildschirm des Terminals) quittiert; danach kann ein neues Command eingegeben werden. Im Batch-Betrieb dagegen werden die Commands eines Jobs als Ganzes bei der Initiierung übergeben (in einem File); die Antworten werden gesammelt und nach Bearbeitung des gesamten Jobs z.B. an einem Drucker ausgegeben (vgl. BATCH-BETRIEB).

Im Dialog-Betrieb können Sessions (SPERRY: Demand Runs, DEC: Interaktive Jobs) geführt werden; eine Session ist ein Job (SPERRY: Run, DEC: Job) im Dialog-Betrieb. Eine Session wird durch spezielle Commands begonnen und beendet. Beim Beginn stellt das Control Program (CF) der Session eine Umgebung bereit, die als virtuelle Maschine bezeichnet wird; die virtuelle Maschine wird standardmäßig von dem Betriebssystem CMS (Conversational Monitoring System) bedient.

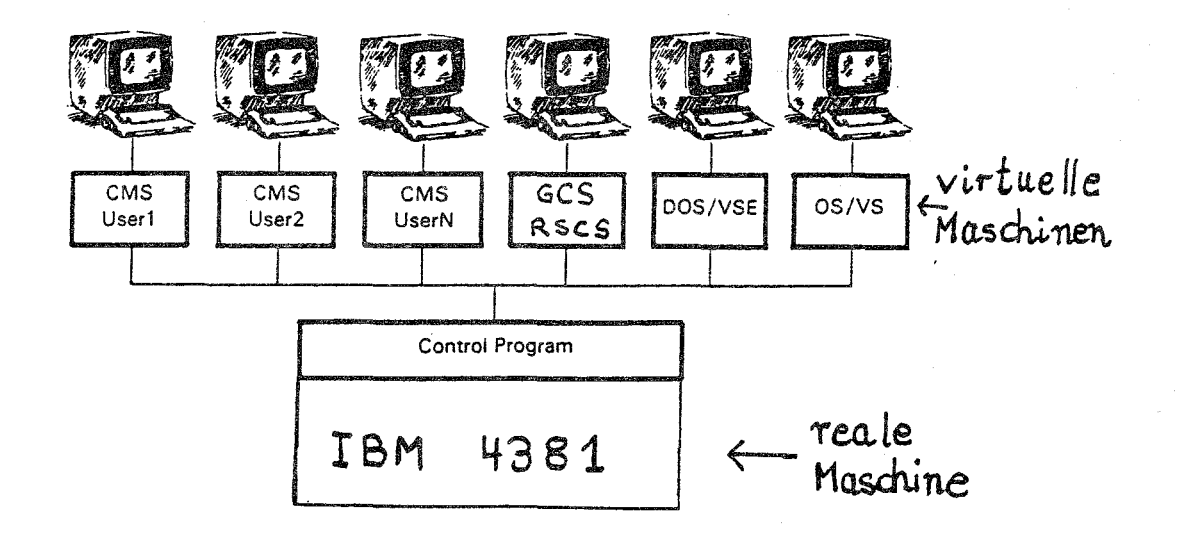

Abb. 1-1: Das Konzept der virtuellen Maschine vermittelt jedem Benutzer das einmalige PC-Gefühl: Diese Maschine gehört mir ganz allein.

Die Commands werden - abhängig davon, wer sie ausführt unterteilt in CP Commands und CMS Commands. Mit CP Commands können z.B. Sessions begonnen und beendet werden, kann das Drucken von Files gesteuert werden, können temporäre Minidisks eingerichtet werden oder Informationen über verbrauchte Betriebsmittel ausgegeben werden. Die CP Commands sind in Classes eingeteilt; nur CP Commands der Classes Any und<br>(General User; sie wirken nur auf die eigene Session) si sie wirken nur auf die eigene Session) sind allen Benutzern zugänglich, vgl. BENUTZER-BERECHTIGUNGEN. Mit Hilfe von CMS Commands können z.B. Programme ediert, compiliert, gebunden und gestartet werden.

Dokumentationen zu CP und CMS:

CMS Primer CNS User's Guide GNS Gommand Reference CP Gommand Reference Summary of Commands (im CMS Primer) Quick Reference (CP, CMS, REXX, XEDIT)

Der CNS Primer ist als Einführungsliteratur sehr empfehlenswert; er beschreibt das Beginnen und Beenden von Sessions, das Edieren mit XEDIT und das Arbeiten mit Files; er enthält jedoch nichts zur Programmentwicklung. Der CMS User's Guide beschreibt ausführlich das Arbeiten mit CNS. Die CMS Command Reference dokumentiert Format und Leistung von CMS Commands mit Ausnahme von Compiler Aufrufen (zu den Compiler Aufrufen vgl. Notizen FORTRAN, COBOL, PASCAL, ... ). Die CP Command Reference beschreibt das Arbeiten mit CP sowie Leistung und Format der CP Commands aller Classes. Als Gedächtnisstütze bei der Arbeit am Terminal ist das Summary of Commands besonders empfehlenswert; es enthält das Wichtigste zum Arbeiten mit der IBM 4381 in knapper übersichtlicher Form (nach I Functionen geordnet) die Formate aller CP Commands, CMS Commands<br>REXX Instructions (für Prozeduren) und XEDIT Subcommands. REXX Instructions (für Prozeduren) und XEDIT Subcommands.

Gebrauchsanweisung: Dieses Kapitel sollte parallel zum CMS Primer durchgearbeitet werden; Benutzer mit sehr viel Erfahrung können das Kapitel ggf. ohne CNS Primer verstehen. Es wird empfohlen, zunächst die Abschnitte 2, 3 und 4 dieses Kapitels zu lesen und dann die Chapter 1 bis 4 des CNS Primers am Terminal durchzuarbeiten; bei Fragen kann auf die entsprechenden Abschnitte dieses Kapitels zurückgegriffen<br>werden. Wer selber (FORTRAN) Programme entwickeln will, selber (FORTRAN) Programme entwickeln will, sollte anschließend Abschnitt 5 dieses Kapitels lesen und das Beispiel in Abschnitt 6 nachvollziehen.

Das Drücken einer Taste wird durch <Taste> dargestellt (z.B. <ENTER> für Drücken der ENTER Taste). Beispiele für Eingaben sind kursiv und fett gedruckt und durch <ENTER> abgeschlossen; Antworten der IBM 4381 sind i.a. originalgetreu angegeben, Abweichungen von der originalgetreuen Wiedergabe sind k*ursiv* gedruckt. In den Erläuterungen sind wählbare Bezeich-<br>nungen (z.B. Filenames) und Stellvertreter (z.B. *fn*) k*ursiv* nungen (z.B. Filenames) und Stellvertreter (z.B. fn) gedruckt.

Alphanumerische Zeichen sind Buchstaben (ohne Unterscheidung groß/klein), Ziffern und die Sonderzeichen \$, +, (Underscore); das Sonderzeichen \$ darf nicht in Bezeichnungen verwendet werden, die vom Benutzer gewählt werden.

Übersicht: Abschnitt 2 beschreib schiedenen Terminals. Abschnitt 3 für das Arbeiten mit der IBM 4381 im Dialog-Betrieb; mit diesen Funktionen hat das Arbeiten im Dialog-Betrieb folgende grundsätzliche Struktur: Eigenschaften von verbeschreibt die Funktione

ggf. Verbindung aufbauen (vgl. 3.1.1)

Session beginnen (Logon, vgl. 3.1.2)

Command ausführen

Prozedur ausführen (vgl.3.1.3)

Programm ausführen

Session beenden (Logoff, vgl. 3.1.5)

ggf. Verbindung abbauen (vgl. 3.1.6)

Abschnitt 4 beschreibt das Arbeiten mit Files auf Minidisks sowie die Ein/Ausgabe von Files (z.B. das Drucken). Abschnitt 5 beschreibt das Compilieren, Binden und Starten von FORTRAN Programmen; Abschnitt 6 enthält ein Beispiel für eine Session zum Edieren, Compilieren, Binden und Starten eines FORTRAN Programms.

#### 2. Terminals

Sessions können an **Terminals** vom Typ

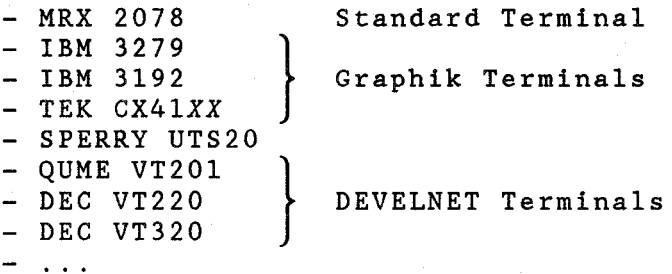

geführt werden. Jedes Terminal trägt einen Aufkleber mit Typ (z.B. MRX 2078) und einer Geräte-Bezeichnung (z.B. OBS). Das Terminal MRX 2078 ist als Standard Terminal anzusehen; seine Eigenschaften werden im Abschnitt 2.2 erläutert; zu den abweichenden Eigenschaften der anderen Terminals vgl. 2.3 ff. Zu den TEK Terminals CX41XX gibt es **Bedienungsanleitungen** von TEKTRONIX; zu den SPERRY Terminals UTS20 sowie zu den DEVELNET Terminals gibt es Bedienungsanleitungen des HRZ (sie liegen neben den Terminals).

**Kikrocomputer/PC's** mit 3270 Emu1ation können wie das Standard Terminal MRX 2078 über eine 3270 Steuereinheit auf die IBM 4381 zugreifen, vgl. Einzelschrift 3270 EMULATION (MIKROCOMPUTER). Mikrocomputer/PC's mit VT100 Emulation können wie DEVELNET Terminals auf die IBM 4381 zugreifen, vgl. Einzelschrift KERMIT (MIKROCOMPUTER).

#### 2.1 Datenübertragung

Der Bildschirm ist in der Regel in schreibfreie und schreibgeschützte Bereiche unterteilt; die schreibfreien Bereiche<br>werden im folgenden auch als **Eingabebereiche** bezeichnet; werden im folgenden auch als **Eingabebereiche** bezeichnet; durch

#### **<ENTER>**

werden die in den schreibfreien Bereichen des Bildschirms stehenden Zeichen übertragen; die Datenübertragung vom Terminal zur IBM 4381 ist also bildschirmorientiert. Das Arbeiten mit der IBM 4381, insbesondere die Eingabe von Commands, erfolgt jedoch i.a. **zeilenorientiert** (syn. Line Mode); es gibt aber spezielle Commands, die **bildschirmorientiert** arbeiten (syn. Fu1l Screen Mode), z.B. XEDIT (Editor) oder FI-LELIST. (Das Arbeiten mit CMS im Full Screen Mode ist auch möglich, wird aber hier nicht beschrieben).

IBM VM/SP

**Zeilenorientierte Arbeitsweise:** In der rechten unteren Ecke des Bildschirms befindet sich ein Status Feld, in der der **Status** des Terminals sowie die Zeichenfolge DMRHRZII (EARN Nodeid der IBM 4381, vgl. Notiz EARN) ausgegeben wird. Mögliche Status innerhalb einer Session sind:

CP READ CP wartet auf die Eingabe eines Commands; **begin** <ENTER> liefert VM READ.

VM READ Die virtuelle Maschine erwartet eine Eingabe; ... <ENTER> liefert RUNNING, vgl. Abb. 3-2.

- RUNNING Die virtuelle Maschine arbeitet (Ausführung eines Commands oder warten auf Eingabe eines Commands). <ENTER> liefert VM READ, vgl. Abb. 3-2.
- Der Bildschirm ist voll; weitere Ausgaben steher bereit. <ENTER> liefert HOLDING. <PA2> oder 1 Minute warten liefert weitere-Ausgaben (max. 1 Bild-MORE ... schirm, vgl. Abb. 3-5).
- HOLDING Der Bildschirm ist voll; weitere Ausgaben stehen bereit. <PA2> liefert weitere Ausgaben (max. 1 Bildschirm, vgl. Abb. 3-5).

NOT ACCEPTED Eingabe wurde von CP nicht angenommen.

Der Eingabebereich besteht nur aus den beiden letzten Zeilen abzüglich des Status Feldes. Durch <ENTER> werden die im Eingabebereich stehenden Zeichen übertragen und gelöscht; die Eingabe wird im oberen schreibgeschützten Bereich des Bildschirms protokolliert. Eine Eingabe kann nur mit Hilfe der RETRIEVE Taste (i.a. <PF6>, vgl. 3.1.3) mehrmals übertragen werden; durch Drücken der RETRIEVE Taste wird die letzte von CP gepufferte Eingabe in den Eingabebereich zurückgeschrieben. Sie kann dort korrigiert und erneut übertragen werden.

**Bildschirmorientierte Arbeitsweise:** Schreibfreie und schreibgeschützte Bereiche werden vom bildschirmorientiert arbeitenden Command (z.B. XEDIT, FILELIST) festgelegt. Die Bearbeitung der Eingaben ist Command-spezifisch.

출시 조직도

2.2 MRX Terminal 2078

BENUTZERHANDBUCH

HRZ MR

Das **HRX 2078** wurde vom HRZ als **Standard Terminal** der IBM 4381 festgelegt; es entspricht dem IBM Terminal 3278. Neben dem hier beschriebenen Standard Terminal mit EBCDIC/APL Tastatur gibt es am HRZ auch noch einige MRX 2078 mit EBCDIC Tastatur (APL Tasten fehlen, andere Anordnung der PF Tasten). Alle MRX 2078 sind direkt an die IBM 4381 angeschlossen (entweder über eine lokale 3270 Steuereinheit oder über eine entfernte 3270 Steuereinheit und den Vorrechner, DFV-Steuereinheit 3720, vg1. HARDWARE).

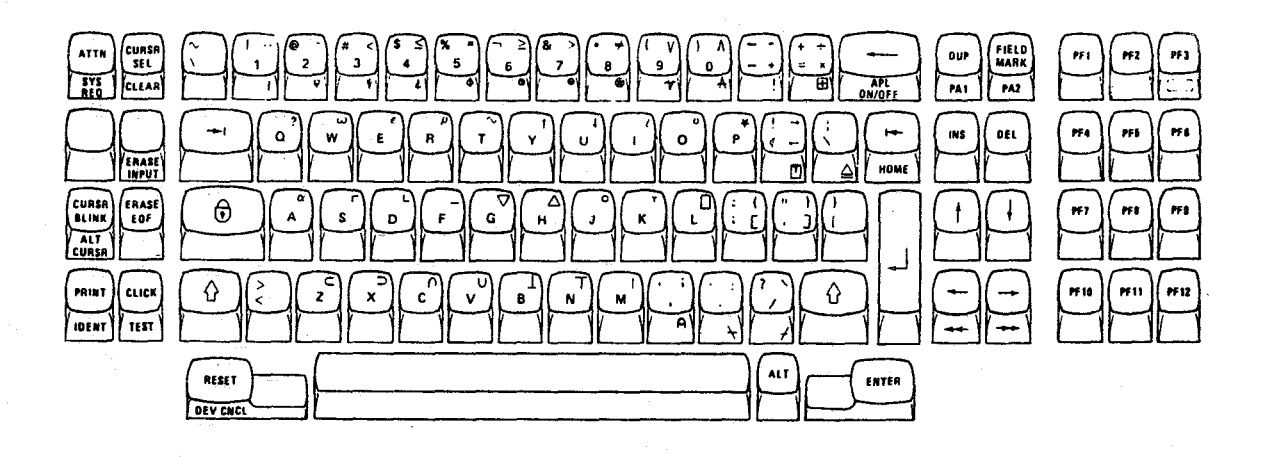

Abb. 2-1: **EBCDIC/APL Tastatur**

Die EBCDIC/APL Tastatur besteht aus Zeichentasten (weiß) und Funktionstasten (grau). Zum Umschalten von EBCDIC auf APL und umgekehrt ist <APL ON/OFF> (zusammen mit <ALT>) zu verwenden; zum Umschalten innerhalb von EBCDIC oder APL sind die Tasten  $\hat{\theta}$  und ALT zu verwenden, z.B.:

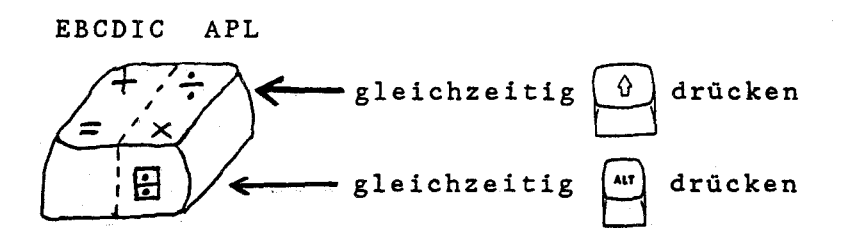

Zeichenvorrat: Von und zum Terminal werden 8-bit Zeichen gesendet; diese können als EBCDIC oder als APL Zeichen interpretiert werden (umschaltbar mit <APL ON/OFF> und dem CP Command TERMINAL APL ON bzw. OFF). APL Zeichen können nur innerhalb von APL verarbeitet werden.

Eingabe: Alle EBCDIC Schriftzeichen (vgl. CODES im Teil ALL-GEMEINES) sind über die Tastatur eingebbar, die übrigen Zeichen sind nur mit Hilfe des Editors eingebbar (nach Ausführung des XEDIT Subcommands SET HEX ON ersetzt der Editor in allen nachfolgenden Eingaben z.B. die Zeichenfolge X'AD' durch das 8-bit Zeichen mit hexadezimalem Wert AD). Bei zeilenorientierter Arbeitsweise werden per Default die folgenden Zeichen von CP für die Datenübertragung ausgewertet  $(vgl. 3.1.3):$ <br>  $#$  neue logische

- # neue logische Zeile beginnen
- C logische Zeile löschen
- @ vorstehendes Zeichen löschen
	- " nachfolgendes Zeichen nicht auswerten
	- wird auf das Zeichen mit hexadezimalem Wert 05 abgebildet

Ausgabe: Auf dem Bildschirm darstellbar sind neben den EBC-DIC Schriftzeichen noch andere Zeichen (Schriftzeichen in EBCDIC Lücken, APL Zeichen), deren Bedeutung anwendungsspezifisch ist.

Info-Zeile: So heißt die Zeile unter der durchgezogenen Linie; sie zeigt neben der Cursor Position ggf. einen besonderen **Zustand des Terminals** an (z.B. <sup>A</sup> nach <INS>, Männchen falls Tastatur wegen Schreibschutz gesperrt, APL falls Tastatur auf APL geschaltet); das Terminal kann mit <RESET> normiert werden.

HRZ MR BENUTZERHANDBUCH

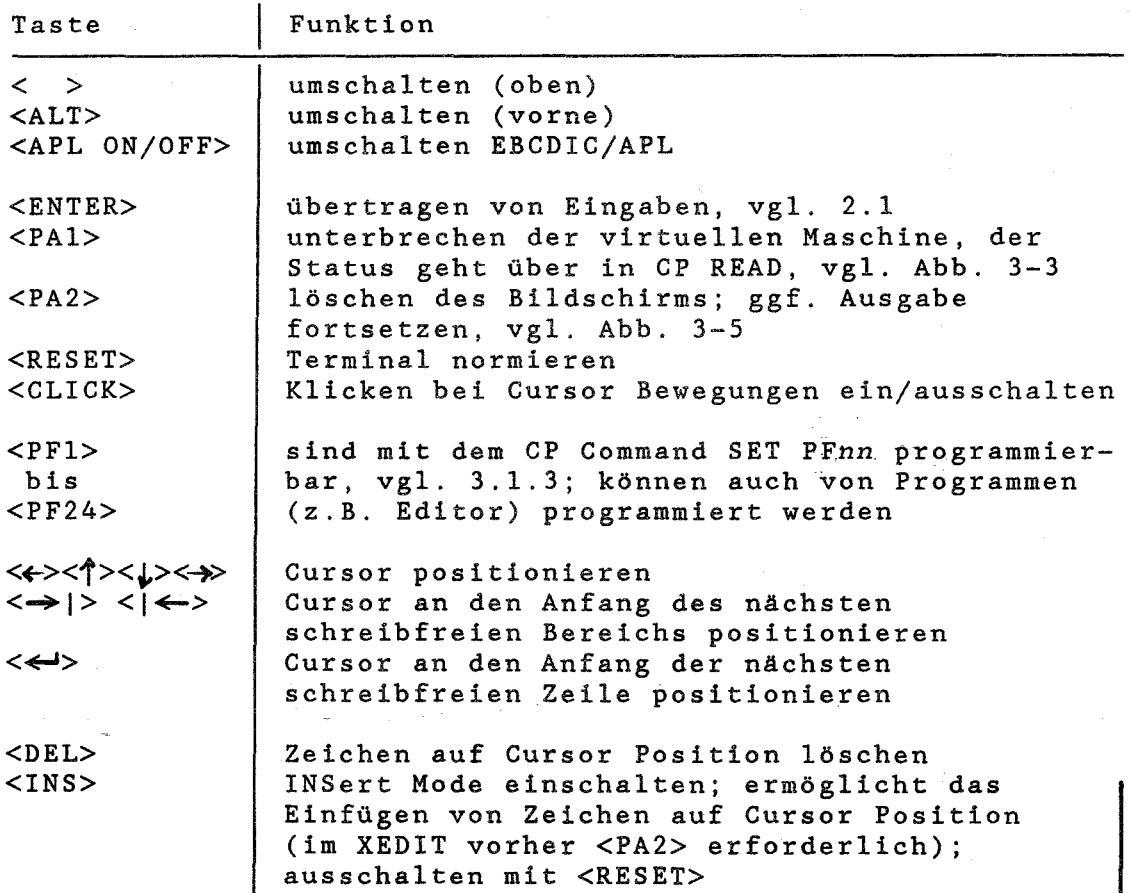

Tabelle 2-1: wichtige Funktionen des MRX 2078

#### 2.3 Graphik Terminals

Das **IBM Terminal 3279** ist (über Steuereinheiten) direkt an die IBM 4381 angeschlossen. Es verhält sich alphanumerisch im wesentlichen wie das Standard Terminal MRX 2078, lediglich einige Tasten sind anders beschriftet (die Zuordnung ergibt sich durch Vergleich mit Abb. 2-1).

Das **IBM Terminal 3192** ist (über Steuereinheiten) direkt an die IBM 4381 angeschlossen. Es verhält sich alphanumerisch im wesentlichen wie das Standard Terminal MRX 2078; es hat einige zusätzliche Tasten (z.B. numerischer Block zur Eingabe von Ziffern, PF13 bis PF24), die Tasten sind anders angeordnet, einige Tasten sind anders beschriftet (â statt INS,  $f$  statt DEL).

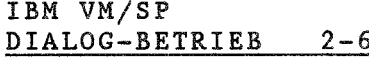

Das TEK Terminal CX4lXX hat zwei Anschlüsse (CoaXial und asynchron); mit dem CoaXial-Anschluß ist ist es (über eine Steureinheit) direkt an die IBM 4381, mit dem asynchronen Anschluß an einen der beiden Rechner DEC VAX 11/750 angeschlosssen (ggf. über DEVELNET); die Wahl des erfolgt im Setup-Mode des Terminals mit

<Setup>  $*d$ alines 32 < $\leftarrow$  > \*host coax  $\leftarrow$  > <Setup>

vgl. Bedienungsanleitung von TEKTRONIX. Das CX4lXX verhält sich an der IBM 4381 alphanumerisch im wesentlichen wie das Standard Terminal MRX 2078 (mit EBCDIC Tastatur), lediglich einige Tasten sind anders beschriftet (die Zuordnung ergibt sich durch Vergleich mit Abb. 2-1).

Alle Terminals haben graphikfähige Farbbildschirme; die Dialogfarben sind mit dem CP Command SCREEN einstellbar. Graphische Ausgaben sind i.a. nur auf den IBM Terminals möglich; das TEK CX41XX wird nur von SAS/GRAPH unterstützt. (vgl. Notiz ANW SAS/GRAPH).

## 2.4 SPERRY Terminal UTS20

Ein UTS20 am DCP/40 der SPERRY 1100/60 kann wie das Standard Terminal MRX 2078 an der IBM 4381 benutzt werden; der 3270 Inverted Handler im DCP/40 (Komponente der DCP/40 Software TELCON) verbindet das Terminal mit der IBM 4381. Der 3270 Inverted Handler emuliert MRX 2078 Funktionen mit Hilfe von UTS20 Funktionen, vgl. MRX 2078 Emulation in der Bedienungsanleitung des Terminals.

### 2.5 DEVELNET Terminals

Ein Terminal QVT201, VT220, VT320 am DEVELNET kann wie das Standard Terminal MRX 2078 an der IBM 4381 benutzt werden. Das DEVELNET verbindet das Terminal über eine 7171 ASCII-Steuereinheit mit der IBM 4381. Terminals am DEVELNET müssen sich gegenüber dieser Steuereinheit wie ein DEC Terminal VT100 verhalten; sie emuliert MRX 2078 Funktionen mit Hilfe von VT100 Funktionen, vgl. MRX 2078 Emulation in der Bedienungsanleitung des Terminals.

3. Arbeiten im Dialog-Betrieb

Die Benutzung der IBM 4381 muß beantragt werden, vg1. BENUT-ZUNG im Teil ALLGEMEINES. Das HRZ teilt dem Benutzer eine **Userid** mit **Logon Paßwort** KEINES zu; dieses Paßwort muß schnellstmöglich geändert werden, vgl. 3.4.1 und BENUTZER-BERECHTIGUNGEN. Unter einer Userid kann zu einem Zeitpunkt nur eine Session geführt werden.

Zum Kennenlernen können potentielle Benutzer folgende Userids verwenden:

**1STEIN 2STEIN** .  $\qquad$  mit Logon Paßwort KEINE **1STEIN** } **8STEIN**

Freie Userids werden beim Beginnen einer Session mit Userid **STEIN** und Logon Paßwort KEINES mitgeteilt, vg1. 6. Jede dieser Userids hat eine permanente Minidisk mit Lese-Paßwort ALBERT und Zugriffsart WR (vgl. 4.1 und FILES); der CP Directory Eintrag {insbesondere das Logon Paßwort) kann nicht geändert werden.

3.1 Dialog-Betrieb

Die grundsätzliche Struktur für das Arbeiten im Dialog-Betrieb finden Sie in Abschnitt 1.

#### 3.1.1 Verbindung aufbauen

Das explizite Aufbauen einer Verbindung zur IBM 4381 ist nur an den Terminals nötig, die an den Datenübertragungsrechner DCP/40 oder an das DEVELNET angeschlossen sind, d.h. an UTS20 und DEVELNET Terminals. Der Verbindungsaufbau wird in der Bedienungsanleitung dieser Terminals beschrieben. Am CX41XX muß ggf. der CoaXial-Anschluß gewählt werden (vgl. 2.3) .

### 3.1.2 Session beginnen (Logon)

Im Dialog-Betrieb können **Sessions** geführt werden; das Beginnen einer Session wird **Logon** genannt.

Eine Session kann begonnen werden, wenn das VM/SP Logo (vg1. Abb. 3-1) auf dem Bildschirm steht. Es erscheint beim Einschalten eines direkt angeschlossenen Terminals bzw. nach dem erfolgreichen Aufbau einer Verbindung, falls die IBM 4381 betriebsbereit ist (Status RUNNING).

VIRTUAL MACHINE/SYSTEM PRODUCT

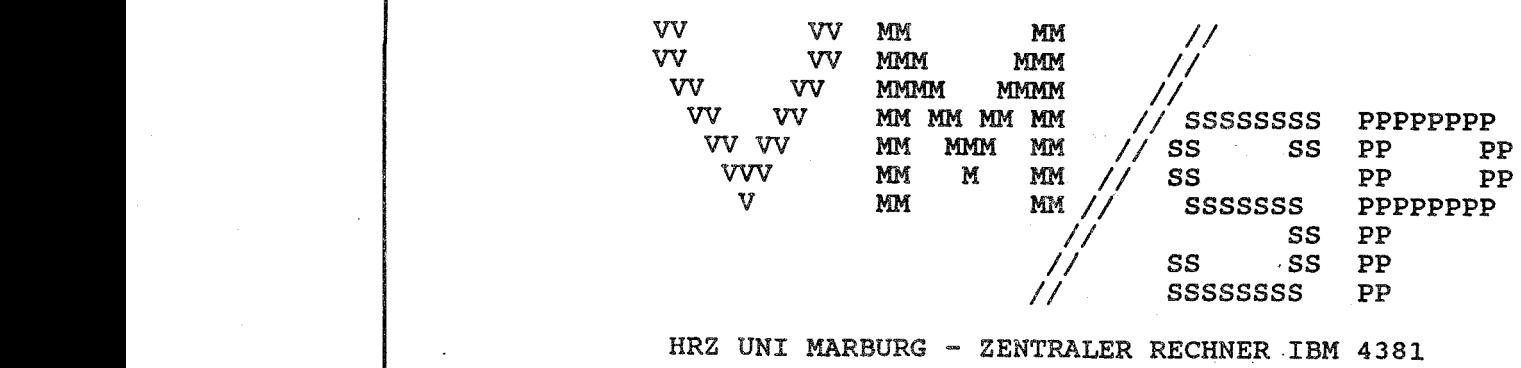

Fill in your USERID and PASSWORD and press ENTER (Your password will not appear when you type it) USERID ===> PASSWORD ===>

 $COMMAND$  ===>

Abb. 3-1: VH/SP Logo

Eine Session wird mit dem CF Command LOGON begonnen; dieses Command wird implizit ausgeführt, wenn Userid und Logon Paßwort in die entsprechenden Felder des VM/SP Logos eingegebe werden (das COMMAND Feld bleibt leer):

USERID --->> 1stein <-->>>><br>PASSWORD ---> keines <ENTER>

Beim Eingeben des Logon Paßworts wird nur der Cursor bewegt, die eingegebenen Zeichen erscheinen nicht auf dem Bildschirm. Nach bestandener Prüfung von Userid und Logon Paßwort werden nun dIe Nachrichten des HRZ (Log Message) ausgegeben. Der Status geht über in VM READ. Mit

 $<$ ENTER $>$ 

wird nun (bei allen Userid's) die

System Logon Prozedur

ausgeführt, die u.a. den Zugriff auf gewisse System- und Anwender-Software ermöglicht (LINK und ACCESS Commands, vgl. 4.1) und die RETRIEVE Taste definiert (vgl. 3.1.3). Danach wird die (zu dieser Userid gehörende)

User Logon Prozedur

im File PROFILE EXEC A ausgeführt, falls dieser File existiert. Das Command GETPROF liefert ein Beispiel für eine User Logon Prozedur, die weitere System- und Anwender-Software bereitstellt:

### $getprof$  <ENTER>

kopiert das Beispiel in den File PROFILE EXEC A; dieser File kann mit Hilfe des Editors XEDIT geändert werden (zum Arbeiten mit Prozeduren vgl. KOMMANDOSPRACHEN und Chapter 8 im CMS Primer). Falls mit dem Inhalt dieser neuen User Logon Prozedur innerhalb der Session weitergearbeitet werden soll, muß sie noch ausgeführt werden mit

### profile <ENTER>

Falls die Ausgaben der User Logon Prozedur nicht auf den Bildschirm passen (Status MORE...), ist mit <PA2> bis zur Ready Message (s.u.) weiterzublättern (Status RUNNING).

Mögliche Fehlermeldungen beim Logon:

- DMKCFM288E LOGON from the initial screen was unsuccessful: Fehlerhafte Eingabe von Userid und Logon Paßwort.
- DMKLOG053E userid not in CP directory: Userid ist nicht im CP Directory eingetragen oder gesperrt.
- DMKLOGO54E Already logged on ...:<br>Unter dieser Userid wird bereits eine Session geführ (mehrere Sessions mit der gleichen Userid sind nicht mög lieh).
- DMKLOGO50E LOGON unsuccessful incorrect password: Falsches Logon Paßwort.

Status ist CP READ; es muß ein LOGON Command explizit eingegeben werden; z.B.:

logon 2stein <ENTER> ENTER PASSWORD (IT WILL NOT APPEAR WHEN TYPED): keines <ENTER>

Groß/Kleinschreibung: Kleine Buchstaben werden wie große interpretiert.

### 3.1.3 Commands eingeben

Nach dem Logon können CMS Commands oder CP Commands eingegeben werden. Eine Liste aller CP bzw. CMS Commands erhalten Sie mit HELP, vgl. 3.3.1. Die Eingabe von Commands erfolgt<br>per Default im Line Mode (d.h. zeilenorientiert). Es ist per Default im Line Mode (d.h. zeilenorientiert). Es auch möglich, mit CMS im Full Screen Mode zu arbeiten; davon wird jedoch abgeraten: Der Full Screen Mode hietet keinen wesentlich größeren Komfort als der Line Mode, verbraucht aber deutlich mehr Betriebsmittel, Im folgenden wird nur der Line Mode beschrieben; dieser bietet die Möglichkeiten:

- Commands einzeln einzugeben
- mehrere Commands auf einmal einzugeben
- neue Commands einzugeben, bevor die alten abgearbeitet sind

Von den letzten heiden Möglichkeiten sollte nur in Ausnahmefällen Gebrauch gemacht-werden. Vielmehr wird die in Abb. 3-2 dargestellte Arbeitsweise empfohlen: ein Command eingeben - warten bis Ausführung beendet - nächstes Command eingeben. Die Ausführung einer Prozedur oder eines Programms wird~von CMS wie~die Ausführung eines Commands behandelt. CMS gibt nach der Ausführung eines Commands entweder eine Ready Message aus in der Form

Ready; Twvirtuelle CPU-Zeit/totale CPU-Zeit Uhrzeit

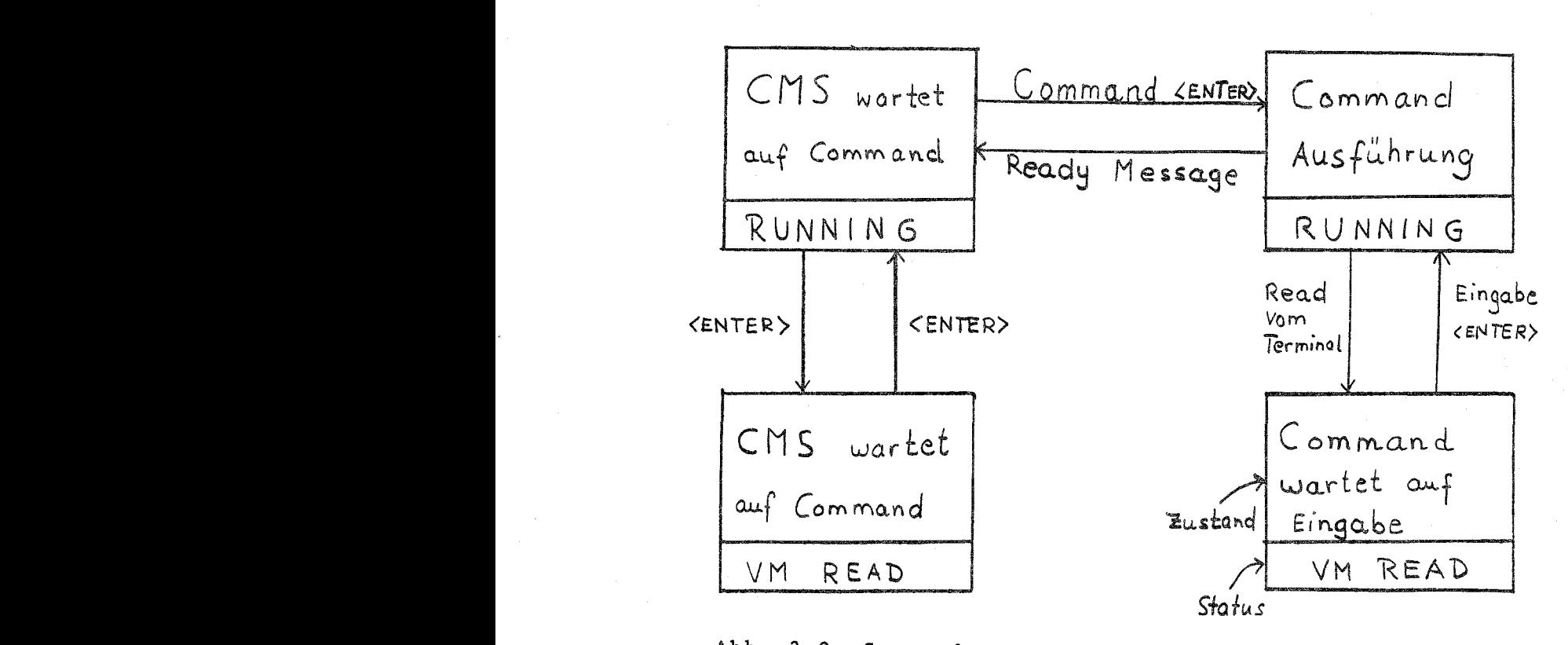

Abb. 3-2: Command - Ready Message - Command

(virtuelle CPU-Zeit = von der virtuellen Maschine verbrauch ie CPU-Zeit, *totale CPU-Zeit* = virtuelle CPU-Zeit + von CP verbrauchte CPU-Zeit in Sekunden) oder - falls wegen fal schem Command Name kein Command ausgeführt wurde (Tippfeh ler) - die Message UNKNOWN CP/CMS COMMAND.

Korrigieren im Eingabebereich: Vor dem Übertragen (<ENTER>) kann im Eingabebereich mit Hilfe der in 2.2 beschriebenen Terminal Funktionen (z.B. <DEL>,<INS» beliebig korrigiert werden; der Cursor muß vor dem <ENTER> nicht ans Ende der Eingabe positioniert werden.

Die Sonderzeichen # c @ R : haben in Funktionen (Logical Line Editing). CP diese Zeichen aus, bevor es eingegebene Zeichen ggf. an die virtuelle Maschine weiterreicht. Eine Eingabe, die mit #CI beginnt, z.B. Eingaben besonder wertet (per Default

### $#cp$  query time  $\langle$ ENTER>

wird nicht weitergereicht, sondern sofort von CP ausgeführt. Eine Eingabe kann in (logische) Eingabezeilen eingeteil sein, Trennzeichen ist #; jede Eingabezeile kann ein Comman enthalten, z.B.

#### fortvs programm#load programm#start  $\langle$  ENTER>

zum Compilieren, Binden und Starten eines FORTRAN Programms. Eingabezeilen, die nicht sofort bearbeitet werden können, werden im Terminal Eingabepuffer zwischengespeichert. Falls # nicht Trennzeichen sein soll, ist "# statt # zu verwenden (" unterdrückt die Auswertung des nachfolgenden Zeichens),  $z$ .  $B$ .

## set pf05 "#cp query time  $\langle$ ENTER>

belegt die Taste PF5 mit der Zeichenfolge #cp query time. Die Funktionen von ¢, @ und | werden an Bildschirm Terminals nicht benötigt; C löscht die logische Zeile, in der es steht, @ löscht das vorstehende Zeichen; ; wird von CP auf<br>das Zeichen mit hexadezimalem Wert 05 abgebildet. Die System das Zeichen mit hexadezimalem wert 05 abgebildet. Die 5ystem<br>Logon Prozedur schaltet die Auswertung von ¢, @ und ¦ ab; auch die Auswertung von # und" kann abgeschaltet werden; statt # @ C " können auch andere Zeichen gewählt werden (CP Command TERMINAL).

PF Tasten belegen mit Commands: Mit Hilfe des CP Commands SET PFnn können die PF Tasten mit beliebigen Zeichenfolgen belegt werden. Nach Ausführung des obigen SET PFOS Commands wird mit <PFS> das Command #cp query time in den Eingabebereich kopiert; es muß mit <ENTER> übertragen werden. PF Tasten können auch so belegt werden, daß das Command sofort übertragen wird (IMMED), z.B.

# set pf03 immed filelist \* fortr<mark>a</mark>n <ENTER

Danach kann mit <PF3> das CMS Command FILELIST \* FORTRAN ausgeführt werden.

 $set~pf03$  <ENTER>

löscht die Belegung der Taste PF3. Auflisten aller PF Tastenbelegungen erfolgt mit

### query pf <ENTER>

Es wird empfohlen, die entsprechenden SET und QUERY Commands in die User Logon Prozedur zu schreiben (z.B. mit XEDIT PRO-FILE EXEC, vgl. KOMMANDOSPRACHEN)

Commands zurückrufen: Eine der PF Tasten kann als RETRIEVE Taste definiert werden, z.B.

## set pf06 retrieve <ENTER>

Danach werden von CP die jeweils letzten Eingaben gepuffert (Puffer fester Länge, ringförmig organisiert); <PF6> kopiert die letzte Eingabe in den Eingabebereich (sie kann ggf. korrigiert und mit <ENTER> übertragen werden); mehrmaliges finiert PF6 als RETRIEVE Taste.

Groß/Kleinschreibung: kleine Buchstaben werden wie große interpretiert.

Abkürzungen: Zulässige Abkürzungen in Commands sind in den Dokumentationen mit großen Buchstaben dargestellt; Abkürzungen für Command Names können auch vom Benutzer mit Hilfe des CMS Commands SYNONYM festgelegt werden; ohne Operanden 1istet dieses Command die möglichen Abkürzungen von Command Names am Terminal auf:

#### synonym <ENTER>

Fortsetzung von Commands ist nur in Prozeduren nicht aber bei Terminal Eingaben möglich.

HRZ MR BENUTZERHANDBUCH

## 3.1.4 Session unterbrechen (disconnect) / fortsetzen (reconnect)

Mit dem CP Command DISCONN kann die virtuelle Maschine vom Terminal disconnected, d.h. getrennt werden. Im Zustand "CMS wartet auf Command" (vgl.  $Ab\bar{b}$ . 3-2) unterbricht

disconn <ENTER> DISCONNECT AT ...

die Session. <ENTER> liefert das VM/SP Logo (vgl. Abb. 3-1). Die Session kann (an einem beliebigen anderen Terminal) durch Logon mit der gleichen Userid (vgl. 3.1.2) fortgesetzt werden. Die virtuelle Maschine wird dabei mit diesem Terminal reconnected (Status CP READ):

RECONNECTED AT ... begin <ENTER>

Hinweis: Yährend der Ausführung eines Programms kann die virtuelle Maschine vom Terminal disconnected werden mit

 $#cp$  disconn <ENTER>

Die Ausführung des Programms wird fortgesetzt; versucht das Programm vom Terminal zu lesen (CONSYAIT), wird die Session abgebrochen, falls die virtuelle Maschine nicht innerhalb von 15 Minuten reconnected wird.

## 3.1.5 Session beenden (Logoff)

Das Beenden einer Session wird Logoff genannt; der Logoff erfolgt mit dem CP Command LOGOFF. Logoff Prozeduren (analog zu PROFILE EXEC) gibt es nicht.

### 10goff <ENTER>

wird von CP mit folgender Ausgabe quittiert (zur Interpretation der CPU-Zeiten vgl. 3.1.3):

CONNECT-hh:mm:ss VIRTCPU-hh:mm:ss TOTCPU-hh:mm:ss LOGOFF AT hh:mm:ss CET weekday yy:mm:dd

Press enter or clear key to continue

Falls Sie das Terminal nicht ausschalten, drücken Sie bitte noch auf ENTER. Auf dem Bildschirm erscheint das VM/SP Logo, vgl. Abb. 3-1. Es zeigt dem nachfolgenden Benutzer, daß das Terminal frei ist.

### 3.1.6 Verbindung abbauen

Das explizite Abbauen der Verbindung zur IBM 4381 ist nur an den Terminals möglich, die an den Datenübertragungsrechner DCP/40 oder an das DEVELNET angeschlossen sind, also an UTS20 und DEVELNET Terminals, und wird in der Bedienungsanleitung dieser Terminals beschrieben. Für DEVELNET Terminals wird beim Logoff implizit die Verbindung abgebaut, am UTS20 muß die Verbindung explizit abgebaut werden, wenn nicht sofort eine neue Session begonnen wird.

Beim Abbau der Verbindung (UTS20, DEVELNET Terminal) innerhalb einer Session wird die Session unterbrochen (disconnect); sie kann innerhalb von 15 Minuten fortgeaetzt werden (reconnect, 3.1.4).

#### 3.2 Unterbrechen, Fortsetzen, Abbrechen

Das Arbeiten mit diesen Funktionen ist zweistufig; sie können entweder auf Ein/Ausgaben oder auf die Programme angewendet werden, die die Ein/Ausgaben erzeugen:

Programm beginnen

Programm unterbrechen Programm fortsetzen/abbrechen

Eingabe beginnen

Eingabe abbrechen/beenden

Ausgabe beginnen

Ausgabe unterbrechen Ausgabe fortsetzen/abbrechen

Ausgabe abbrechen/beenden

Programm abbrechen/beenden

Alle Aussagen des Abschnitts 3.2 gelten nicht nur für Programme, sondern ganz analog auch für CMS-Commands-und Prozeduren.

## 3.2.1 Programme, CMS Commands, Prozeduren

Ein Programm (bzw. ein CMS Command oder eine Prozedur) kann im Status RUNNING oder VM READ durch <PA1> oder durch #CP<ENTER> unterbrochen werden. Der Status geht über in CF READ; anschließend können CP Commands eingegeben werden, z.B. QUERY TIME (vgl. 3.3.2); die Commands werden von CP bearbeitet; es gibt keine Ready Message. Mit dem CP Command BEGIN wird das unterbrochene Programm fortgesetzt, vgl. Abb.  $3 - 3$ .

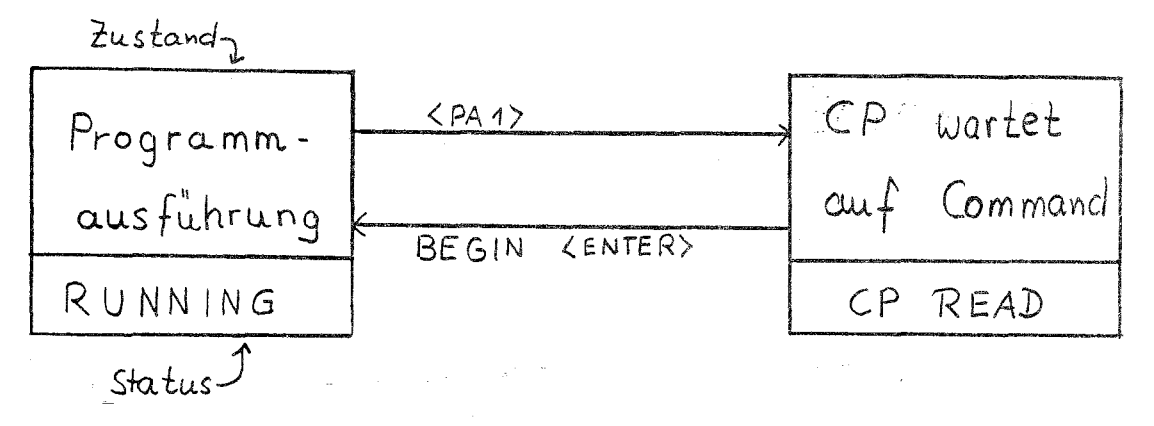

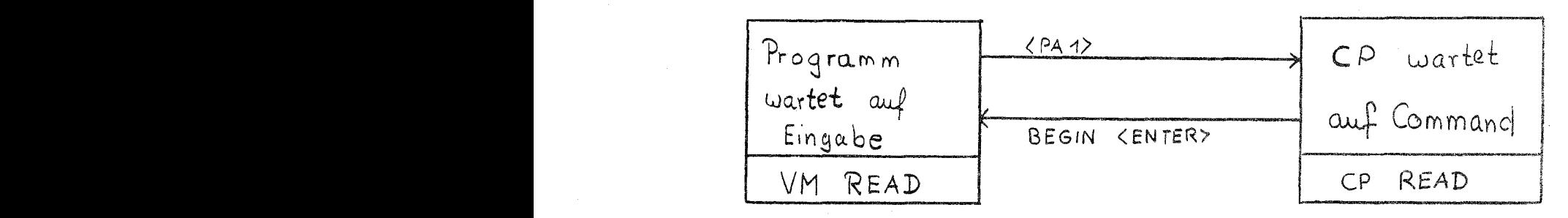

Abb. 3-3: Programm unterbrechen/fortsetzen

Ein Programm kann im Status RUNNING abgebrochen werden mit dem CMS Immediate Command HX. Wenn das Programm auf eine Terminal Eingabe wartet (Status) VM (READ), wird "HX" va Programm gelesen und nicht von CMS ausgeführt; in diesem Fall muß zuerst das Programm unterbrochen werden mit <PAI>; danach kann die virtuelle Maschine mit dem CP Command EXTER~ NAL in den DEBUG Mode versetzt werden, sie erwartet dann DE~ BUG Subcommands; das DEBUG Subcommand HX bricht das unter brochene Programm ab, vgl. Abb. 3-4.

Vorsicht: HX löscht den Program Stack, den Terminal Eingabepuffer sowie alle FILEDEFs (auch die permanenten).

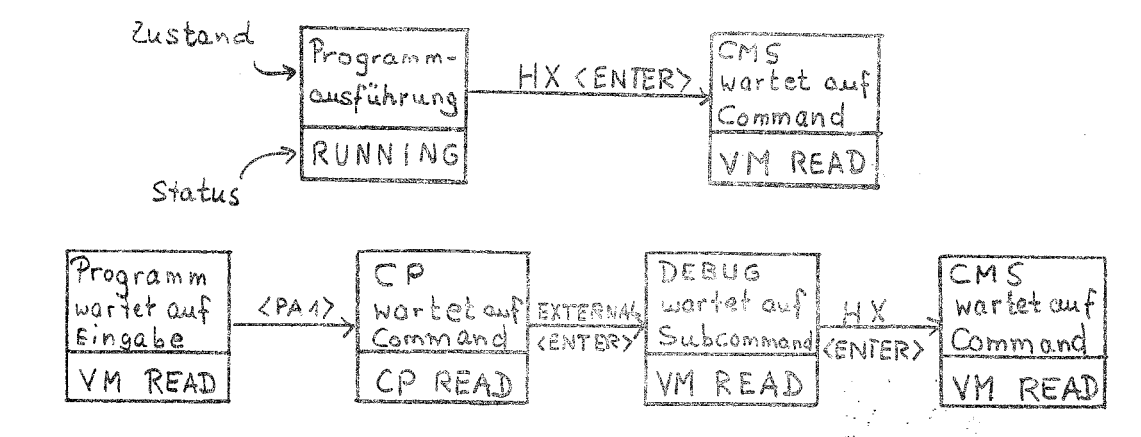

Abb. 3-4: Programm abbrechen

## 3.2.2 Ein/Ausgaben

Ausgaben: Ausgaben auf das Terminal können zeilenorientiert (Normalfall) oder bildschirmorlentlert (XEDIT, FILELIST) erfolgen.

Bei der zeilenorientierten Ausgabe werden so lange Zeilen ausgegeben, bis der Bildschirm voll ist; dann wird die Aus gabe von CP unterbrochen; der Status geht in der Regel über in MORE..., unter speziellen Bedingungen in HOLDING. Mit

#### $<$ PA2>

kann der Benutzer die Ausgabe fortsetzen; im Status MORE...<br>wird die Ausgabe nach einer Wartezeit von 1 Minute gef. von die Ausgabe nach einer Wartezeit von 1 Minute ggf. von<br>rtgesetzt, vgl. Abb. 3-5. Im Status MORE... oder HOL-CP fortgesetzt, vgl. Abb. 3-5. Im Status MORE... DING kann der Benutzer die Ausgabe abbrechen mit

#### $h$ *t*<ENTER>

Das CMS Immediate Command HT (Halt Typing) unterdrückt al weiteren Ausgaben des Programms.

Bei der bildschirmorientierten Ausgabe wird immer genau ein Bildschirm ausgegeben; weitere Ausgaben müssen explizit angefordert werden (bei XEDIT z.B. mit dem Subeommand FORwARD bzw. <PF8>). Die Funktionen Unterbrechen, Fortsetzen, Abbrechen werden somit bei der bildschirmorientierten Ausgabe nicht benötigt.

Eingaben: Die Eingabe von Zeilen (z.B. nach INPUT beim Edieren mit XEDIT) wird i.a. durch eine leere Eingabe (nur <EN-TER>) abgebrochen. Eine leere Eingabe liefert auch die END-Bedingung beim Lesen vom Terminal im FORTRAN Programm (z.B.  $READ ( 5, END<sup>4</sup>99, ... ) ...$ 

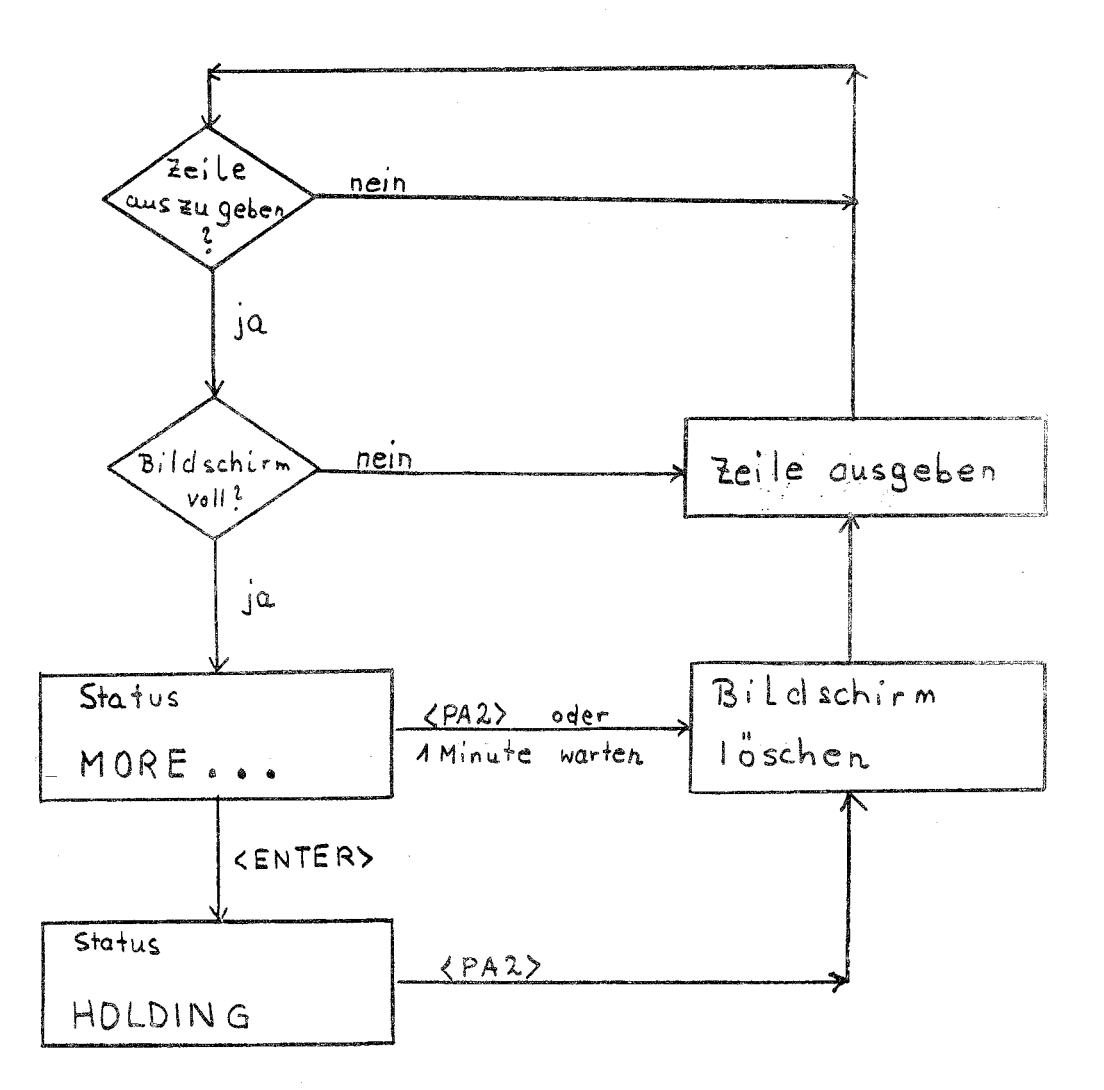

## Abb. 3-5: Zeilenorientierte Ausgabe

### 3.2.3 Normieren des Terminals

Falls die Tastatur gesperrt ist (Männchen in der Info-Zeile eines MRX 2078) kann das Terminal normiert werden mit

## **<RESET>**

Mit <PA1> kann ggf. ein CommandjProgramm unterbrochen werden (Status CP READ) und die Session mit LOGOFF beendet werden; wenn danach durch <ENTER> das VMjSP Logo ausgegeben wird, ist das Terminal i.a. normiert.

Die Normierung von UTS20 bzw. DEVELNET Terminals wird in der Bedienungsanleitung beschrieben.

IBM VM/SP DIALOG-BETRIEB 3-12

3.3 Informieren

3.3.1 Leistung und Format von Commands

Das CMS Command HELP gibt Informationen am Terminal aus über Leistung und Format von

- CP Commands
- CMS Commands
- DEBUG Subcommands (vgl. 3.2.1)
- REXX Instructions (vgl. KOMMANDOSPRACHEN)
- XEDIT Subcommands (vgl. 5.1)

Zum Arbeiten mit HELP vgl. KOMMANDOSPRACHEN. HELP ohne Operanden gibt ein Menü zur Auswahl der gewünschten Information aus:

belp <ENTER>

3.3.2 Verbrauchte CPU-Zeit

Das CP Command QUERY TIME gibt u.a. die vom Job verbrauchte virtuelle und totale CPU-Zeit in Stunden:Minuten:Sekunden am Terminal aus. Das Command kann in der Form

#cp query time <ENTER>

auch während der Ausführung eines Programms eingegeben werden; es wird dann sofort von CP ausgeführt (vgl. 3.1.3).

3.3.3 Belegter Plattenspeicher

Das CMS Command QUERY DISK informiert am Terminal über die Belegung aller Minidisks, auf die die Session einen Access gesetzt hat (vgl. 4.1 und FILES):

query disk <ENTER>

### 3.3.4 Files der eigenen Minidisk

Das CMS Command FILELIST listet ohne Operanden alle Files der Minidisk A am Terminal auf (vg1. 4.1 und Chapter 3 im CMS Primer):

filelist <ENTER>

#### 3.3.5 Benutzer-Berechtigungen

Das CMS Command DIRMAINT REVIEW gibt alle Benutzer-Berechtigungen zur Userid der Session in einen Spool File der Reader Queue (Filename: userid, Filetype: DIRECT) aus; dieser Spool File kann mit Hilfe des CMS Commands RDRLIST am Terminal ausgegeben werden, vgl. 4.2.4.

#### dirmaint review <ENTER>

...Auf Anforderung Logon Paßwort eingeben ... rdrlist: <ENTER> ...Cursor vor entsprechenden Filename positionieren ... <PF11>

Die Minidisk Paßwörter der eigenen permanenten Minidisks werden nicht mit ausgegeben. Sie können jedoch am Terminal mit dem CMS Command DIRMAINT MDPW aufgelistet werden:

dirmaint mdpw <ENTER> ...Auf Anforderung Logon Paßwort eingeben ...

## 3.3.6 Nachrichten, Mitteilungen

Die Nachrichten des HRZ werden beim Logon am Terminal ausgegeben (Log Message); dies kann innerhalb einer Session wiederholt werden mit dem CP Command

### query logmsg <ENTER>

Die Mitteilungen des HRZ können mit Hilfe der Prozeduren NEU und INFO am Terminal ausgegeben werden (vgl. Notiz NACHRICH-TEN/MITTEILUNGEN); erforderliche Angaben werden mit den entsprechenden Erläuterungen angefordert:

neu <ENTER> info <ENTER>

## 3.4 Ändern des CP Directory Eintrags

Das CF Directory enthält zu jeder Userid einen Eintrag, der z.B. Kenndaten des Benutzers, Defaults und Schranken zu Betriebsmitteln sowie Größe, Paßwörter und Zugriffsart der eigenen permanenten Minidisks enthält; einige dieser Angaben können vom Benutzer mit Hilfe des CMS Commands DIRMAINT geändert werden, vgl. BENUTZER-BERECHTIGUNGEN. Der erste Operand des DIRMAINT Commands legt fest, welche Angabe geändert werden soll; alle weiteren Informationen werden angefordert. Beim Eingeben von Paßwörtern erscheinen die eingegebenen Zeichen nicht auf dem Bildschirm.

3.4.1 Logon Paßwort ändern

Das Logon Paßwort wird mit Hilfe des CMS Commands DIRKAINT **PV** geändert:

dirmaint pw <ENTER>

DVHDIR004R ENTER NEY CP LOGON PASSYORD: geheim <ENTER>

DVHDIR005R ENTER CURRENT CP PASSWORD TO VALIDATE COMMAND OR A NULL TO EXIT: keines <ENTER>

Ready; T- ...<br>DVHMCB075I COMMAND DIRM PW: SOURCE UPDATED AND CHANGE ONLINE

Die eingegebenen Paßwörter erscheinen nicht auf dem Bildschirm. Das Logon Paßwort muß aus 6 bis 8 alphanumerischen Zeichen bestehen; es muß mindestens alle 90 Tage geändert werden, andernfalls wird die Userid gesperrt, vgl. BENUTZER-BERE2HTIGUNGEN. Falls Sie nicht berechtigt sind, Ihren Eintrag im CP Directory zu ändern, erhalten Sie statt der letzten Meldung eine Fehlermeldung:

DVHDMA033E COMMAND DIRM PW REJECTED; LOCKED SINCE ... CONTACT OPERATIONS STAFF.

3.4.2 Minidisk Paßwörter und implizite Zugriffsart ändern

Minidisk Paßwörter und implizite Zugriffsart für die eigenen permanenten Minidisks (vgl. 4.1 und FILES) werden mit Hilfe des CMS Commands DIRKAINT HDISK geändert, z.B.

dirmaint mdisk <ENTER>

Minidisk Adress  $\longrightarrow$  191<-->>>>>>  $\sim$   $\sim$   $\sim$ Access Mode  $\Rightarrow$   $wr < \rightarrow$  >  $\mathcal{L} \times \mathcal{L}$ Read password  $\Rightarrow$  rp17s345<ENTER>  $\ddotsc$ 

setzt für die eigene permanente Minidisk 191 dia implizite Zugriffsart auf WR und das Lese-Paßwort auf rp17s345 (vgl. 4.1 und FILES). Vor Ausführung des Commands wird (wie in 3.4.1) das Logon Paßwort angefordert und überprüft.

3.5 Drucken

Eine Liste aller System-Drucker (mit Name und Standort) gibt die Prozedur INFO am Terminal aus:

info drucker <ENTER>

#### 3.5.1 Bildschirminhalt drucken

KRX 2018, IBM 3279: im Prinzip möglich, jedoch am HRZ nicht vorgesehen. Es wird empfohlen, die Session zu protokollieren, vgl. 4.2.1.

IBM 3192/Hardcopy: Der Bildschirminhalt kann nur an dem<br>Hardcopygerät, das an das Terminal angeschlossen ist, ausge-<br>druckt werden. Hardcopygerät einschalten, ggf. mit druckt werden. Hardcopygerät einschalten, ggf. mit<br><Alt/Print> aktivieren (in der Info-Zeile muß das Symbol <del>CHO</del>)<br>-taben) deut chuist stehen), dann <Print>.

TEK CX41XX/Hardcopy: Der Bildschirminhalt kann nur an dem Hardcopygerät, das an das Terminal angeschlossen ist, ausgegeben werden. Es sollte jedoch nur zur Ausgabe einer Graphik verwendet werden. Hardcopygerät einschalten, Dialogbereich mit <Dialog> ausblenden, dann <S Gopy>.

SPERRY UTS20/Matrixdrucker: im Prinzip möglich, jedoch fehlerträchtig (Terminalparameter müssen umgestellt werden); es wird empfohlen, die Session zu protokollieren, vgl. 4.2.1.

DEVELNET Terminal/Matrixdrucker: Der Bildschirminhalt kann nur an dem Matrixdrucker, der an das Terminal angeschlossen ist, ausgegeben werden. Drucker ein- und auf ON LINE schalten, dann <PRINT> bzw. äquivalente Taste drücken, vgl. VT100 Beschreibung in Bedienungsanleitung.

#### 3.5.2 Protokollieren einer Session

Das Protokollieren einer Session erfolgt auf der IBM 4381 mit Hilfe eines Console Spool Files. Das Beginnen und Beenden des Protokollierens sowie das Drucken des Gonsoie Spool Files wird unter 4.2.1 beschrieben. Die gleichzeitige Ausgabe aller Terminal Ausgaben auf einen an das Terminal angeschlossenen Matrixdrucker ist nicht möglich.

 $\mathbb{Z}_2^{\times}$  and  $\mathbb{Z}^{\times}$ 

## 3.5.3 File-Inhalt drucken

Das Drucken eines File-Inhalts erfolgt auf der IBM 4381 mit Hilfe des CKS Commands PRINT. Welche Files mit PRINT gedruckt werden können sowie die Beschreibung des PRINT Com-<br>mands steht in Abschnitt 4.2.2; die möglichen Drucker lielfert die Prozedur INFO (s.o.). Darüber hinaus kann mit Hilfe des FILETRANSFERs auf weitere Drucker des HRZ zugegriffen werden, vgl. FILETRANSFER im Teil ALLGEMEINES.

4. Arbeiten mit Files

## 4.1 Files auf Minidisks

Programme und Daten werden in Files auf Minidisks gehalten; wenn Sie Programmentwicklung an der IBM 4381 machen wollen, müssen Sie einiges über Files und Minidisks wissen. Wichtigste ist im folgenden beschrieben (vgl. auch Chapter 3 im CMS Primer), weitergehende Fragen behandelt das Kapitel FILES.

Jedem Benutzer (Userid) gehört (i.a. mindestens) eine permanente Minidisk (vgl. Plattenspeicher-Kontingent in BENUTZER BERECHTIGUNGEN); auf dieser Minidisk hält er seine permanenten Files. Für die Dauer der Session kann er darüber hinaus eine temporäre Minidisk für temporäre Files einrichten (CP Command DEFINE T3380).

File Identification: In CMS Commands hat eine File Identification zur Bezeichnung eines Files folgendes Format

fn ft fm

(z.B. QUELLE FORTRAN A), wobei fn ft auf der Minidisk eindeutig sein muß.

Der Filename fn ist frei wählbar (max. 8 alphanumerische Zeichen) .

Der Filetype ft (max. 8 alphanumerische Zeichen) ist in der Regel vorgeschrieben, z.B. FORTRAN für einen File, der FOR-TRAN Quellprogramme enthält. Es gibt CMS Commands, in denen muß ft angegeben werden (z.B. XEDIT), in CMS Commands mit vorgeschriebenem Filetype darf ft nicht angegeben werden (z.B. FORTVS, LOAD).

Der Filemode fm besteht aus einem Buchstaben -- dem Filemode<br>Letter fml -- ggf. gefolgt von einer Ziffer -- der Filemode Number. Der Filemode Letter fml bezeichnet die Minidisk; die eigene permanente Minidisk wird i.a. mit dem Filemode Letter A bezeichnet; die Filemode Letters werden beim Access setzen (s.u.) festgelegt. Default für den Filemode Letter ist in der Regel A beim Schreiben und \* beim Lesen (z.B. XEDIT); \* bedeutet, daß alle Minidisks, auf die der Job einen Access gesetzt hat, nach dem File durchsucht werden (in der Reihen $f$ olge der Filemode Letters). Die Filemode Number fmn (0  $\leq$ fmn  $\leq$  6) gibt gewisse Eigenschaften des Files an (vgl. FI-LES); sie wird beim Informieren mit ausgegeben; sie ist zur Bezeichnung eines Files i.a. ohne Bedeutung und wird im folgenden stets weggelassen.

ţ.

Arbeiten mit Minidisks: Vor dem Arbeiten mit Files auf einer Minidisk muß in der Session ein Link und ein Access auf die Minidisk gesetzt werden; für die eigenen permanenten MinidisKs sowie für einige Minidisks mit System- und Anwender-Software werden Link und Access implizit beim Logon bzw. explizit von der System Logon Prozedur gesetzt; nur wer auf andere permanente Minidisks zugreifen will, muß Link und Accesa selbst explizit setzen, vgl. FILES. Grundsätzlich gilt folgende Struktur:

Link setzen (auf Hinidisk; CP Command LINK) Access setzen (auf Minidisk; CMS Command ACCESS) Open (File) Read/Write (Satz) Close (File) Access lösen (von Minidisk, CMS Command RELEASE) Link lösen (von Minidisk, CP Command DETACH)

Beim Logoff werden implizit alle Files geschlossen sowie a1 le Accesses und Links gelöst.

Per Default kann nur der Eigentümer auf seine permanente Minidisk zugreifen. Es wird dringend empfohlen, der Hlnldisk ein -Lese-Faßwort zu geben, damit das HRZ diese Minidisk in die CMS-File-Sicherung einbeziehen kann; andere Benutzer können dann bei Kenntnis dieses Paßworts lesend auf die Minidisk zugreifen; gleichzeitig sollte die implizite |beim Logon, auf WR gesetzt werden, Default ist MR (DIRMAINT MDISK, vgl. 3.4.2).

Arbeiten mit Files auf Minidisks: Das CMS Command FILELIST informiert (ohne Operanden) über alle Files der Minidisk A (dl~s ist per Default die eigene permanente Minidisk).

filelist <ENTER>

In der Liste kann mit <PF8> und <PF7> vorwärts bzw. rückwärts geblättert werden. Mit <PF3> wird FILELIST beendet.

In jede Zeile der Liste kann - beginnend in der Spalte Cmd ein Command zur Bearbeitung des entsprechenden Files eingetragen werden (Spalten Filename, Filetype, .. , ggf. überschreiben); durch <ENTER> werden diese Commands ausgeführt. Folgende Commands können verwendet werden:

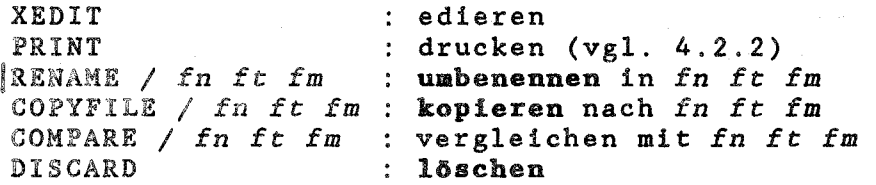

Groß/Kleinschreibung: Kleine Buchstaben werden wie große interpretiert.

Zur File~Bearbeitung vgl. 5.4 (FILEDEF).

IBM VM/SP DIALOG-BETRIEB 4-2 Folgende Besonderheiten sind im File Handling des CMS zu beachten:

- Kreation: Files werden i.a. implizit durch einen Schreibzugriff kreiert.
- Lebensdauer: hängt von der Lebensdauer der Minidisk ab  $(s. 0. )$
- Zugriffsschutz: erfolgt über die Paßwörter der Minidisk beim Link setzen (s.o.)
- Zugriffskoordination: erfolgt über die Zugriffsart beim Link setzen auf die Minidisk.
- File-Organisation: CMS unterscheidet Files mit Sätzen fe-(F) Länge und Files mit Sätzen variabler (V) Länge. Files mit Sätzen fester Länge können von FORTRAN Programmen sequentiell (ACCESS-'SEQUENTIAL' in der OPEN Anweisung) und direkt (ACCESS='DIRECT') bearbeitet werden. Files mit Sätzen variabler Länge können nur sequentiell bearbeitet werden. Der Editor XEDIT kreiert i.a. Files mit Sätzen fester Länge.

## 4.2 Virtuelle Ein/Ausgabegeräte (Spooling)

Jeder Session stehen neben den Minidisks folgende virtuellen GerAte für die Ein/Ausgabe von Files zur Verfügung:

- Console(Ein/Ausgabe)
- Printer(Ausgabe)
- Punch (Ausgabe)
- Reader (Eingabe)

Console wird im wesentlichen durch das Terminal realisiert; für Printer, Punch und Reader verwaltet CP Queues mit Spool Files auf systemeigenen Minidisks, vg1. Abb. 4-1. Eine Printer Queue oder Punch Queue wird durch eine Spool Class (A-Z. 0-9) bezeichnet; sie enthält i.a. Spool Files, die verschie-<br>denen Benutzern gehören. Jeder Benutzer (Userid) hat eine denen Benutzern gehören. Jeder Benutzer (Userid) hat eine<br>eigene Reader Queue. Jeder Spool File wird durch seinen Eigentumer (Useria) und eine Spoolid (4 Ziffern) identifi-<br>ziert; er kann zusätzlich einen Filename und einen Filetype gentümer (Userid) und eine Spoolid (4 Ziffern) identifihaben.

4.2.1 Virtuelles Gerät Console

Console Ausgabe: Zeilenorientierte Ausgaben können zusätzlich in einen Console Spool File geschrieben werden. Das CP Command SPOOL CONSOLE steuert dieses Protokollieren der Session.

 $spool~console~start~ **ENTER**$ 

startet das Protokollieren; es wird ein Console Spool File kreiert, der beim Schließen (CLOSE s.u.) in eine von CP verwaltete Queue eingereiht wird; Default ist die Printer Queue mit Spool elass T; die Spool Files dieser Queue werden vom Operator gelöscht. Vor dem Schließen muß daher festgelegt werden, daß Console Spool Files in eine andere Queue einzureihen sind, z.B. in die Printer Queue mit Spool Class A (sie werden dann auf dem Schnelldrucker SHRZl im Rechnerraum gedruckt):

spool console class a <ENTER>

oder in die eigene Reader Queue (sie können dann z.B. mit RECEIVE auf Minidisk kopiert werden, vgl. 4.2.4):

spool console to \* <ENTER

oder in die Printer Queue eines remote Druckers, z.B. MHRZ3 (vgl. 4.2.2):

spool console to rscs <ENTER> cag dev conso1e mhrz3 <ENTER>

Ein Console Spool File wird (explizit) geschlossen mit

8poo1 eonso1e e10se <ENTER>

Beim Schließen wird - falls das Protokollieren nicht gestoppt wurde - ein neuer Console Spool File kreiert, in dem das Protokollieren fortgesetzt wird. (Beim Logoff werden alle nicht explizit geschlossenen Spool Files implizit geschlossen).

 $spool$  console stop  $\langle$  ENTER>

stoppt das Protokollieren (ohne den Console Spool File zu schließen).

Console Eingabe: CMS verwaltet einen Console Stack, in dem Eingabezeilen für das virtuelle Geräte Cenaole gepuffert werden können. Er besteht aus dem Terminal Eingabepuffer und dem Program Stack; der Program Stack wird vor dem Terminal Eingabepuffer abgearbeitet. Dia virtuelle Maschine liest i.a. nur dann vom Terminal, wenn der Console Stack leer ist. Im Terminal Eingabepuffer werden Terminal Eingaben zwischengespeichert, die nicht sofort bearbeitet werden können (z.B. Eingabe mehrerer Commands mit # getrennt, Eingabe während Ausführung eines Commands, vgl. 3.1.3). Im Program Stack können mit Hilfe des CMS Commands EXECIO Eingabezeilen gepuffert werden, z.B.

execio \* diskr tue datei <ENTER

kopiert alle (\*) Zeilen des Minidisk Files (DISKR) tue datei A in den Program Stack. Die ZGilen werden wie Eingabezeilen von Terminal Eingaben abgearbeitet (SPERRY: ADD, DEC: DEFINE SYS\$INPUT). Innerhalb von REXX Prozeduren können Eingabezeilen mit Hilfe der Instruction QUEUE im Program Stack gepuffert werden, vgl. BATCH~BETRIEB und KOMMANDOSPRACHEN.

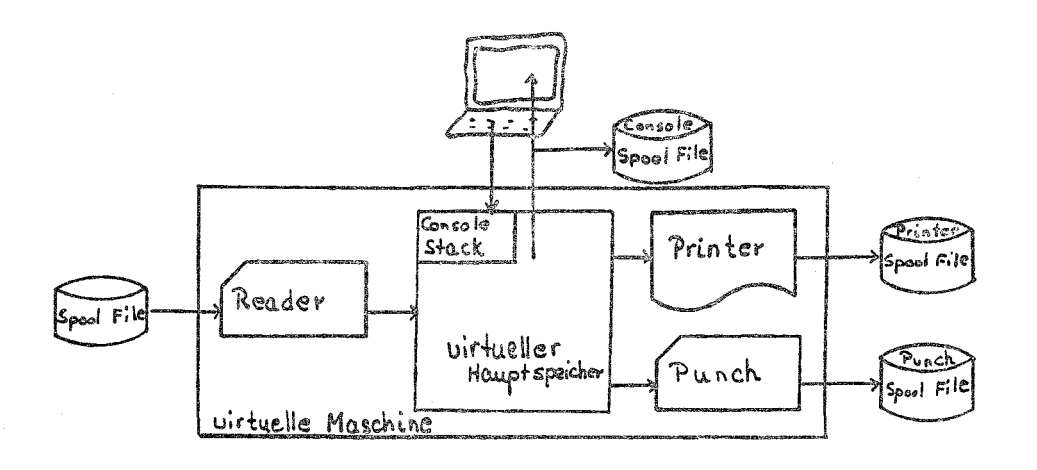

Abb. 4-1: Virtuelle Geräte

#### 4.2.2 Virtuelles Gerät Printer

Das virtuelle Gerät Printer wird in der Regel zum Drucken von File-Inhalten verwendet (Programme können aber auch direkt auf Printer ausgeben). Gedruckt werden kann der Inhalt von Text Files mit höchstens 132 Zeichen pro Zeile (LRECL  $\leq$ 132). Text Files sind Files, die mit dem Editor bearbeitbar sind; neben den vom Editor erzeugten Files sind dies z.B. von CMS Commands erzeugte Files mit Filetype MAP oder L1 oder von FORTRAN Programmen mit sequentiellen formatierten WRITEs erzeugte Files.

Das Drucken erfolgt mit dem CMS Command PRINT. PRINT erzeugt einen Printer Spool File und reiht ihn in eine. von CP verwaltete Queue ein, z.B.

print eingabe daten <ENTER>

kopiert den Inhalt von File eingabe daten A in einen Printer Spool File (eingabe daten A bleibt unverändert). Files mit FORTRAN Vorschubzeichen in Position 1 jeder Zeile sind mit CC Option zu drucken (Default beim Filetype LISTING; LRECL 133 ist zulässig), z.B.

print druck ausgabe (cc) <ENTER>

kopiert den Inhalt von File druck ausgabe A in einen Printer Spool File, wobei das erste Zeichen jeder Zeile in die entsprechende Vorschubinformation umgewandelt wird.

Printer Spool Files werden per Default in die Printer Queue mit Spool Class A eingereiht. Die Spool Files dieser Queue werden von CP am Schnelldrucker SHRZl im Rechnerraum ausgegeben. Alle anderen System-Drucker der IBM 4381 werden als remote Drucker betrieben; zum Drucken auf remote Druckern muß der Benutzer vor dem PRINT mit den CP Commands SPOOL PRINTER und TAG DEV PRINTER festlegen, wo gedruckt werden soll, z.B. auf dem Matrixdrucker mit dem Namen MHRZ3:

spool printer to rscs <ENTER> tag dev printer mhrz3 <ENTER>

Die remote Drucker werden von der virtuellen Maschine RSCS bedient; der Spool File wird von CP in die Reader Queue von RSCS eingereiht; das CP Command TAG DEV PRINTER legt den Namen des remote Druckers fest, vgl. Notiz DRUCKEN. Die Prozedur INFO listet Name und Standort aller System-Drucker am Terminal auf:

info drucker <ENTER>

Das Zurücksetzen auf die Default Print Queue erfolgt mit

spool printer to system <ENTER> tag dev printer <ENTER>

4.2.3 Virtuelles Gerät Punch

Das virtuelle Gerät Punch wird zum Filetransfer zwischen virtuellen Maschinen verwendet. Das CMS Command SENDFILE sendet einen Punch Spool File in die Reader Queue der angegebenen Userid, z.B.

#### sendfile prima programm to 1stein <ENTER>

sendet eine Kopie des Files prima programm A in die Reader Queue von 1stein. Mit SENDFILE wird auch der Filetransfer im Rechnernetz EARN (vgl. gleichnamige Notiz) realisiert, z.B.

#### sendfile quelle fortran to earnie at d00demo <ENTER>

sendet eine Kopie des Files quelle fortran A an den Empfänger earnie (Userid) am EARN-Knoten dOOdemo (Nodeid).

#### 4.2.4 Virtuelles Gerät Reader

CP verwaltet für jede Userid eine Reader Queue, in die z.B. über EARN angekommene Files eingereiht werden. Die Spool Files der eigenen Reader Queue können mit Hilfe des virtuellen Geräts Reader "eingelesen" werden, z.B.

### receive next brief post a <ENTER>

kopiert den ersten Spool File der Reader Queue in den File brief post a und löscht den Spool File in der Reader Queue (Programme können auch direkt vom Reader lesen.) Das CKS Command RDRLIST, z.B.

#### rdrlist <ENTER>

listet Filenames und Filetypes aller Spool Files der Reader Queue auf; none none bedeutet, daß der Spool File keinen Filename und Filetype hat. In dieser Liste kann mit <PF8> und <PF7> vorwärts und rückwärts geblättert werden; mit <PF3> wird RDRLIST beendet.

In jede Zeile der Liste kann - beginnend in der Spalte Cmd ein Command zur Bearbeitung des entsprechenden Files eingetragen werden (Spalten Filename, Filetype, ... ggf. überschreiben); <ENTER> führt die Commands aus. Folgende Commands können verwendet werden:

DISCARD PEEK RECEIVE / *fn ft fm* : in File *fn ft fm* kopiere löschen am Terminal ausgeben

Weitere Informationen: CMS Primer, Chapter 5

## 5. Programmentwicklung in FORTRAN

zur rrogrammentwicklung stehen mehrere höhere Programmie; sprachen zur Verfügung (z.B. FORTRAN, PASCAL, COBOL, PL/I, C). Dieser Abschnitt stellt exemplarisch die Programment wicklungsumgebung für die Programmiersprache FORTRAN 71 vor; er ist lediglich als Einstieg konzipiert; weitergehende Informationen finden Sie in der Notiz FORTRAN. Zu den anderen Programmiersprachen gibt es entsprechende Notizen. Erläuterungen zur Abb. 5-1 finden Sie in den nachfolgenden Abschnitten.

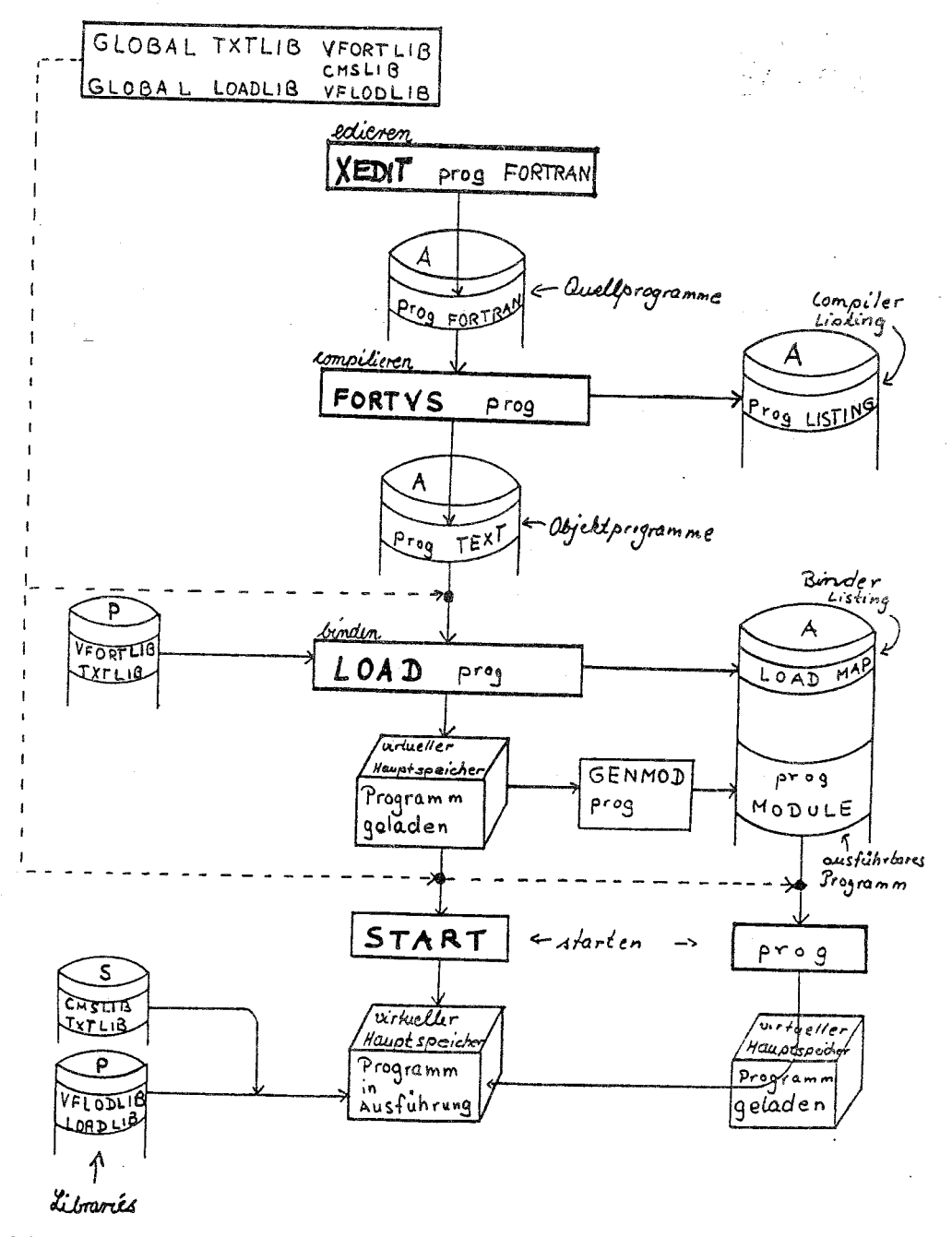

Abb. 5-1: Programmentwicklung in FORTRAN

5.1 Edieren (Quellprogramme)

Zum Edieren steht der System Product Editor, ein komfortabler bildschirmorientierter Editor, zur Verfügung. Zum Einarbeiten sollten Sie Chapter 2 im CMS Primer durcharbeiten. Wer viel Erfahrung mit Editoren hat, mit Chapter 2 des Summary of Commands aus.

Beispiel: Edieren eines FORTRAN Programms (Filetype muß FOR-TRAN sein).

 $xedit$  prog fortran  $\langle$  ENTER>

Das CKS Command XEDIT ruft den System Product. Editor auf. Ediert wird in der Workarea des Editors; die Workarea liegt im virtuellen Hauptspeicher (= Hauptspeicher der virtuellen Maschine).

 $m \rightarrow$  input  $\langle$ ENTER> ... Quellprogramme eingeben ... (2 mal <ENTER> beendet INPUT) ... ---> file <ENTER>

Mit dem XEDIT Subcommand FILE wird das Edieren beendet; die edierten Quellprogramme werden in den File prog FORTRAN A kopiert, vgl. 6.

Groß/Kleinschreibung: Per Default werden kleine Buchstaben in große umgewandelt. Im FORTRAN Programm sind kleine Buchstaben nur in Kommentaren und in CHARACTER Konstanten erlaubt. Das XEDIT Subcommand SET CASE MIXED ermöglicht die Eingabe kleiner Buchstaben.

5.2 Compilieren (Quellprogramme)

Problem: Compiliert werden sollen die Quellprogramme (Hauptprogramm, ggf. mit Unterprogrammen) im File

prog FORTRAN A

Lösung: Das CKS Command FORTVS ruft den FORTRAN Compiler auf.

fortvs  $prog$  <ENTER>

compiliert die Quellprogramme im File prog FORTRAN A und schreibt die erzeugten Objektprogramme in den File prog TEXT A und das Compiler Listing in den File prog LISTING A. Das Compiler Listing kann mit dem Editor gelesen (vgl. 5.1) oder mit PRINT gedruckt werden (vgl. 4.2.2).

5.3 Binden (Objektprogramme)

Problem: Gebunden werden sollen die Objektprogramme (Hauptprogramm, ggf. mit Unterprogrammen) im File

prog TEXT A

Das erzeugte ausführbare Programm soll geschrieben werden in den File

prog MODULE A

Lösung: Die CMS Commands GLOBAL TXTLIB und GLOBAL LOADLIB stellen die Libraries bereit, die beim Binden und zur Laufzeit benötigt werden:

global txtlib vfortlib emslib <ENTER loedlib vflodlib <ENTER

Die angegebenen Libraries werden immer benötigt; es können weitere Libraries angegeben werden, z.B. die Libraries NAGIDLIB und NAG2DLIB, falls Unterprogramme der NAG Library aufgerufen werden:

GLOBAL TXTLIB NAGIDLIB NAG2DLIB VFORTLIB CMSLIB

Ein GLOBAL TXTLIB bzw. GLOBAL LOADLIB bleibt bis zum nächsten GLOBAL TXTLIB .. , bzw. GLOBAL LOADLIB ... in Kraft; es wird daher empfohlen, die GLOBAL Commands ggf. mit den zugehörigen LINK und ACCESS Commancls in die User Logon Prozedur einzutragen (z.B. mit XEDIT PROFILE EXEC). Die CMS Commanda QUERY TXTLIB bzw. QUERY LOADLIB listen die GLOBAL TXTLIBs bzw. GLOBAL LOADLIBs sm Terminal auf.

Das CMS Command LOAD ruft den Binder auf:

load prog <ENTER>

bindet die Objektprogramme aus prog TEXT A mit Objektprogrammen aus den angegebenen Libraries (s.o.) zu einem ausführbaren Programm zusammen. Das ausführbare Programm steht im virtuellen Hauptspeicher. Das Binder Listing wird in den File LOAD MAP A geschrieben.

Das CHS Command GENMOD speichert das ausführbare Programm ab:

genmod prog <ENTER>

schreibt das ausführbare Programm vom virtuellen Hauptspeicher in den File prog MODULE A.

5.4 File-Bearbeitung

Es wird empfohlen, jeden File im FORTRAN Programm explizit zu öffnen und der Unit Number einen Data Definition Name zuzuordnen, z.B.

OPEN(UNIT-17, FILE-'DDNAME', ...)

Dem Data Definition Name (im Beispiel DDNAME) ist vor dem Start des Programms mit dem CMS Command FILEDEF der File zuzuordnen:

FILEDEF ddnsme DISK fn ft fm [(options)]

Beispiele: File data seq a mit Data Definition Name ddnamel soll sequentiell gelesen werden (ACCESS-'SEQUENTIAL'):

flieder ddnamel dlsk data seq a <ENTER>

File neu seq a mit Data Definition Name ddname2 soll als sequentieller formatierter File kreiert werden (ACCESS-'SE-QUENTIAL', FORM='FORMATTED', STATUS='NEW'); die Satzlänge<br>LRECL ist in Zeichen anzugeben (im Beispiel 96; Default ist LRECL ist in Zeichen anzugeben (im Beispiel 96; Default 80) :

EiledeE ddname2 disk neu seq a (recfm f lreel **96** blkslze *96)* <ENTER>

File data dir a mit Data Definition Name ddname3 soll direkt bearbeitet werden (ACCESS-'DIRECT'); die Anzahl der Sätze XTENT ist anzugeben (im Beispiel 4711; Default ist 50):

flIeder ddname3 dIsk data dir a (xtent 4711) <ENTER>

OPEN Anweisung und CMS Command FILEDEF sind nicht erforderlich für

 $UNIT-5$  $UNIT=6$  $UNIT-7$ Terminal Eingabe (LRECL 80) Terminal Ausgabe (LRECL 133) Punch Ausgabe (LRECL 80)

5.5 Starten (ausführbares Programm)

Auch zur Laufzeit müssen die beiden in 5.3 angegebenen GLO-BALs in Kraft sein. Nach LOAD (und ggf. GENMOD und FILEDEFs) kann das ausführbare Programm im virtuellen Hauptspeicher gestartet werden mit dem CNS Comaand START:

start <ENTER>

Das ausführbare Programm im File prog MODULE A wird gestartet mit

prog <ENTER>

## 6. Beispiel für eine Session

Das Beispiel setzt voraus, daß die Session an einem MRX 2078 geführt wird; nach dem Einschalten erscheint das VM/SP Logo (vg1. Abb. 3-1), es kann eine Session begonnen werden. Um unter den Userid's 1STEIN, 2STEIN, ... eine freie zu finden, ist zuerst eine Session mit der Userid STEIN zu beginnen (sie wird implizit beendet):

USERID  $\longrightarrow$  stein  $\langle \longrightarrow \rangle$ <br>PASSWORD  $\longrightarrow$  keines  $\langle$ ENTER> FREIE USERIDS: 2STEIN 3STEIN 7STEIN

LOGOFF

 $\cdots$ 

Falls statt der freien Userid's die Meldung DMKLOG054E A1 ready 10gged on ... erscheint, versuchen Sie es bitte nach kurzer Wartezeit erneut. Falls

KEINE FREIEN USERID'S!

erscheint, sollten Sie eine Kaffee-Pause einlegen oder die Zeit nutzen, um eine eigene Userid zu beantragen. Falls z.B. Userid 2STEIN frei ist, kann mit

<ENTER> ... VH/SP Logo ...

USERID PASSWORD ===> keines <ENTER  $\longrightarrow$  2stein  $\langle \rightarrow \rangle$ 

eine Session begonnen werden. Bei der Eingabe des Logon Paßworts werden die eingegebenen Zeichen nicht auf dem Bildschirm angezeigt. Nach

<ENTER>

wird die System Logon Prozedur und danach ggf. die User Lo-/ gon Prozedur von 2STEIN ausgeführt; im Status MORE ... for-<br>dert

 $<$ PA2>

weitere Ausgaben an; der Status geht über in RUNNING; es können CMS oder CP Commands eingegeben werden.

spool console class astart <ENTER>

startet das Protokollieren der Session und legt fest, daß A) gedruckt werden soll.

## HRZ MR BENUTZERHANDBUCH

xedit wurzel fortran <ENTER>

ruft den Editor auf; das edierte Quellprogramm soll in File wurzel FORTRAN A geschrieben werden. Falls der File nicht existiert, steht in der zweiten Bildschirmzeile

CREATING NEW FILE:

DIALOG-BETRIEB

Hinter ---> können XEDIT Subcommands eingegeben werden, z.B. INPUT zum Einschalten des INPUT~MODEs:

 $m = 2$  input <ENTER>

Zwischen dar jetzigen Cursor Position und der Zeile

\* \* \* INPUT ZONE \* \* \*

können Zeilen eingetragen werden:

prog:l"p.liil wurz",;! <-;>j > *10* read (5,\*) r *if*  $(r.lt.0.)$  stop  $\leftarrow$   $\rightarrow$ |> *write (6,\*) ' sqrt(',r,') = ',sqrt(r)* <-->1> **goto** 10  $\leftarrow$  ><br>
end  $\leftarrow$  > *end* <-;>j >

<ENTER> <ENTER>

2 mal <ENTER> schaltet den INPUT-MODE aus. Um hinter der ersten Zeile eine Zeile einzufügen, wird die Zeile

 $\cos\cos\cos\cos\cos\cos$ PROGRAM WURZEL

geändert: zu

 $= -21$ PROGRAM WURZEL <ENTER>

(al: add 1 line). In die entstandene freie Zeile wird eingetragen

 $= 10$ write  $(6,*)$  'bitte real-zahl eingeben:'  $\langle -\rangle$ 

und in der nächsten Zeile die Anweisungsnummer 10 gelöscht (Leertaste):

READ  $(5,*)$  R  $\leq$  ENTER> 

 $=$  $=$ > file <ENTER>

kreiert File wurzel FORTRAN A und schreibt das eben erstellte Quellprogramm hinein.

fortvs wurzel <ENTER>

compiliert das Quellprogramm.

 $global~rxtlib~vfortlib~cmslib~$ global Ioadlib vflodlib <ENTER>

stellt die benötigten Libraries bereit.

load wurzel <ENTER>

bindet das vom Compiler erzeugte Objektprogramm mit Objektprogrammen aus der FORTRAN Library und der CMS Library zu einem ausführbaren Programm; es steht im Hauptspeicher; es kann entweder mit

start <ENTER>

gestartet werden oder mit

genmod wurzel <ENTER>

in File wurzel MODULE A geschrieben werden und dann gestartet werden mit

wurzel <ENTER>

BITTE REAL-ZAHL EINGEBEN: ?

17. <ENTER> SQRT( 17.0000000 ) =<br>BITTE REAL-ZAHL EINGEBEN: ?  $-10$ .  $\langle$ ENTER>  $\texttt{Ready}; \texttt{T} = \dots$ 4.12310600

Beendet wird die Session mit

10goff <ENTER>

Das erzeugte Protokoll wird auf dem Schnelldrucker SHRZl im Rechnerraum gedruckt.